# **SOPHOS**

Cybersecurity made simple.

Sophos Enterprise Console スタートアップガイド

製品バージョン: 5.5

# 目次

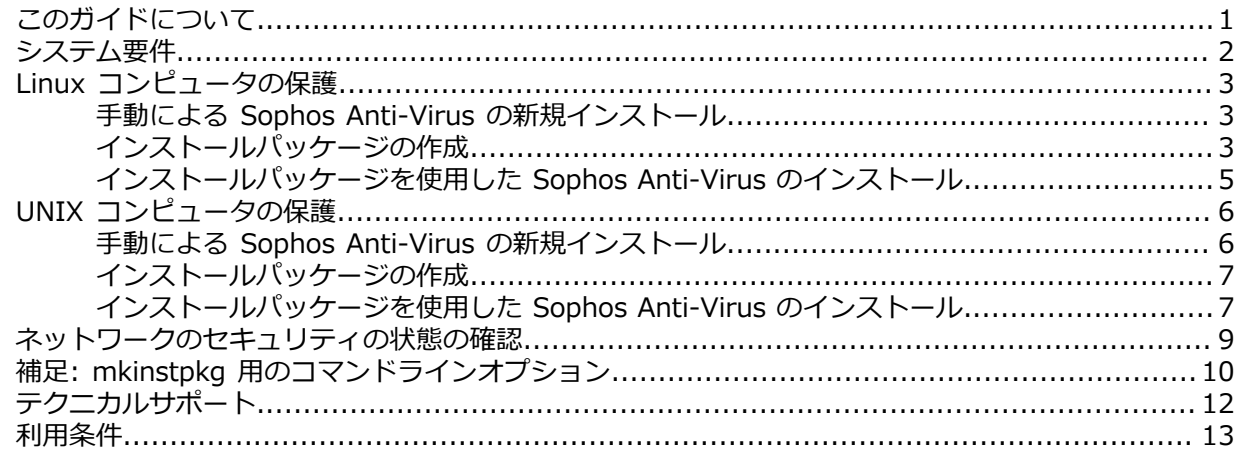

## <span id="page-2-0"></span>1 このガイドについて

このガイドでは、Sophos Anti-Virus を Linux や UNIX にインストールして、Sophos Enterprise Console で管理する⽅法について説明します。このガイドは、「Sophos Enterprise Consoleアド バンス スタートアップガイド」で説明されている管理ツールがインストールしてあることを前提に 書かれています。

# <span id="page-3-0"></span>2 システム要件

システム要件の一覧は、ソフォス Web サイトの「システム要件」ページを参照してください [\(http://www.sophos.com/ja-jp/products/all-system-requirements.aspx](http://www.sophos.com/ja-jp/products/all-system-requirements.aspx))。

言語対応など上記以外のシステム要件の詳細は、リリースノートの「追加情報」という項目を参照 してください。

# <span id="page-4-0"></span>3 Linux コンピュータの保護

インストールパッケージを使用して Linux コンピュータを保護する手順は次のとおりです。

- Sophos Anti-Virus を 1台の Linux サーバーに手動で新規インストールする。
- インストールパッケージを作成する。
- Sophos Anti-Virus を他の Linux コンピュータにインストールする。

#### <span id="page-4-1"></span>3.1 ⼿動による Sophos Anti-Virus の新規インス トール

ここでの説明は、 「Sophos Enterprise Consoleアドバンス スタートアップガイド」の説明に従 い、Sophos Anti-Virus をダウンロードしてあることを前提としています。

- 1. Sophos Anti-Virus のダウンロード先の共有フォルダ (通称、「インストーラの場所」) のパスを 次のようにして表示します。
	- a) Enterprise Console で、「**表⽰**」メニューの「**インストーラの場所**」をクリックします。 「**インストーラの場所**」ダイアログボックスで、「**場所**」カラムに、各 OS ごとのインストー ラの場所のパスが表示されます。
	- b) パスをメモします。
- 2. root として Linux サーバーにログオンします。
- 3. インストーラの場所をマウントします。
- 4. インストーラの場所に移動します。
- 5. 次のコマンドでインストールスクリプトを実行します。 ./install.sh リモート管理の設定画⾯で、リモート管理を有効に設定します。

インストール完了後、Enterprise Console の「**グループ外のコンピュータ**」フォルダに Linux サーバーが表⽰されます。

- 6. Enterprise Console で Linux サーバーを配置する新しいグループを作成します (作成済みでない 場合)。
- 7. 「**グループ外のコンピュータ**」フォルダから新しいグループにサーバーをドラッグします。
- 8. デフォルトで当該のグループには、デフォルトのアップデートポリシーが既に適用されていま す。ポリシーを変更する必要がある場合は、Enterprise Console ヘルプを参照してください。
- 9. Linux サーバーで次のコマンドを実行して最初のアップデートを実行します。 /opt/sophos-av/bin/savupdate

次に、インストールパッケージを作成します。

#### <span id="page-4-2"></span>3.2 インストールパッケージの作成

mkinstpkg というスクリプトを使用して、社内のエンドユーザー用にインストールパッケージを 作成することができます。このスクリプトを実⾏すると、各 Linux コンピュータに Sophos Anti-Virus をインストールする際の設定項目が画面に表示され、ここで情報を入力すると、インストー ルパッケージに取り込まれます。作成したインストールパッケージを使⽤して、エンドユーザーが ソフトウェアをインストールすると、正しいアップデート元やアカウント情報が⾃動的に設定され ます。パッケージは、tar、RPM または deb 形式で作成できます。

**注**

deb 形式は、Sophos Anti-Virus バージョン 9.11 以降で対応しています。

**注**

mkinstpkg スクリプトの使用は、組織内のみに限定されています。詳細は mkinstpkg スクリプ トで表⽰される使⽤許諾契約、および利⽤規約を参照してください。

**注**

ここでの手順はパッケージの形式を指定する方法について説明するものです。使用可能な他のオ プションの詳細は、補足: mkinstpkg 用のコマンドラインオプション (p. 10)を参照してくだ さい。

インストールパッケージを作成する⽅法は次のとおりです。

- 1. Sophos Anti-Virus をインストールした Linux サーバーの /opt/sophos-av/update/ ディレクト リに移動します。
- 2. 現在のディレクトリにパッケージを作成するには、次のいずれかを実行します。
	- savinstpkg.tgz という名前の tar 形式のインストールパッケージを作成するには、次のコ マンドを実⾏します。

./mkinstpkg

• savinstpkg-0.0-1.i586.rpm という名前の RPM 形式のインストールパッケージを作成する には、次のコマンドを実⾏します。

./mkinstpkg -r

**注** RPM の設定によってはファイル名が多少異なる場合もあります。

• savinstpkg.deb という名前の deb 形式のインストールパッケージを作成するには、次のコ マンドを実⾏します。

./mkinstpkg -D

**注** deb 形式は、Sophos Anti-Virus バージョン 9.11 以降で対応しています。

- 3. Enterprise Console によるコンピュータの管理についてメッセージが表示されたら、管理を有効 にするように選択します。
- 4. 場所を入力するメッセージが表示されたら、インストーラの場所 (パッケージを使用する Linux コンピュータから見た) を入力します。

次に、作成したインストールパッケージを使⽤して Sophos Anti-Virus をインストールします。

#### <span id="page-6-0"></span>3.3 インストールパッケージを使用した Sophos Anti-Virus のインストール

Sophos Anti-Virus をパッケージからインストールするには、次の2とおりの方法があります。

- 各コンピュータに⼿動でインストールする。この⽅法は、RPM と tar のどちらの形式のパッケー ジでも使用できます。
- ネットワーク上のコンピュータに⾃動的にインストールする。この⽅法は、パッケージが RPM 形 式の場合のみに使⽤できます。

#### 3.3.1 Sophos Anti-Virus の⼿動インストール

- 1. 適宜、任意のツールで Sophos Anti-Virus をインストールするコンピュータにインストールパッ ケージをコピーします。
- 2. 各コンピュータに root としてログインします。
- 3. 一時ディレクトリにインストールパッケージを保存し、保存先のディレクトリに移動します。
- 4. 次のいずれかの手順を実行してください。
	- tar 形式のパッケージをインストールするには、次のように入力します。 tar -zxvf savinstpkg.tgz ./sophos-av/install.sh
	- RPM 形式のパッケージをインストールするには、次のように入力します。 rpm -i <RPM パッケージ名>
	- deb 形式のパッケージをインストールするには、次のように入力します。 dpkg -i <deb パッケージ名>

サーバーから必要なファイルがコピーされ、Sophos Anti-Virus がインストールされます。今後、イ ンストーラの場所が更新されるたびに、Sophos Anti-Virus が⾃動アップデートされます。

また、Sophos Anti-Virus からソフォスに製品やプラットフォームの使用情報が送信されます。 送信された情報は製品開発に役立てられます。詳細は、ソフォス サポートデータベースの文章 [121214](http://www.sophos.com/ja-jp/support/knowledgebase/121214.aspx) を参照してください。

#### 3.3.2 Sophos Anti-Virus の⾃動インストール

• Sophos Anti-Virus をインストールパッケージから⾃動インストールするには、リモートインス トールを実行できる OS 付属の管理ツールを使用してください。 詳細は、該当するツールのドキュメントを参照してください。

インストールが完了すると、Sophos Anti-Virus は⾃動的に起動し、「インストーラの場所」に更新 ファイルが取り込まれるたびに⾃動で更新されます。

また、Sophos Anti-Virus からソフォスに製品やプラットフォームの使用情報が送信されます。送 信された情報は製品開発に役⽴てられます。詳細は[サポートデータベースの⽂章 121214](http://www.sophos.com/ja-jp/support/knowledgebase/121214.aspx) を参照し てください。

# <span id="page-7-0"></span>4 UNIX コンピュータの保護

UNIX コンピュータを保護する場合は、インストールパッケージを使用する必要があります。この 手順は次のとおりです。

- Sophos Anti-Virus を 1台の UNIX サーバーに手動で新規インストールする。
- インストールパッケージを作成する。
- Sophos Anti-Virus を他の UNIX コンピュータにインストールする。

**注** ⽇本語 AIX 環境では、インストール時のみ「LANG=C」と指定する必要があります。

#### <span id="page-7-1"></span>4.1 ⼿動による Sophos Anti-Virus の新規インス トール

ここでの説明は、 「Sophos Enterprise Consoleアドバンス スタートアップガイド」の説明に従 い、Sophos Anti-Virus をダウンロードしてあることを前提としています。

**注**

Sophos Anti-Virus がインストールされている UNIX サーバーに、バージョン 9 をインストー ルするには、先にバージョン 4 をアンインストールしてください。詳細は、バージョン 4 用の [「Sophos Anti-Virus for UNIX/Linux スタートアップガイド」](https://www.sophos.com/ja-jp/medialibrary/PDFs/documentation/savul_4_sgeng.pdf)を参照してください。

- 1. Sophos Anti-Virus のダウンロード先の共有フォルダ (通称、「インストーラの場所」) のパスを 次のようにして表⽰します。
	- a) Enterprise Console で、「表示」メニューの「インストーラの場所」をクリックします。 「**インストーラの場所**」ダイアログボックスで、「**場所**」カラムに、各 OS ごとのインストー ラの場所のパスが表⽰されます。
	- b) パスをメモします。
- 2. root として UNIX サーバーにログオンします。
- 3. インストーラの場所をマウントします。
- 4. インストーラの場所に移動します。
- 5. 次のコマンドでインストールスクリプトを実行します。 ./install.sh リモート管理の設定画⾯で、リモート管理を有効に設定します。 インストール完了後、Enterprise Console の「**グループ外のコンピュータ**」フォルダに UNIX サーバーが表⽰されます。
- 6. Enterprise Console で UNIX サーバーを配置する新しいグループを作成します (作成済みでない 場合)。
- 7. 「**グループ外のコンピュータ**」フォルダから新しいグループにサーバーをドラッグします。
- 8. デフォルトで当該のグループには、デフォルトのアップデートポリシーが既に適用されていま す。ポリシーを変更する必要がある場合は、Enterprise Console ヘルプを参照してください。
- 9. UNIX サーバーで次のコマンドを実行して最初のアップデートを実行します。 /opt/sophos-av/bin/savupdate

次に、インストールパッケージを作成します。

### <span id="page-8-0"></span>4.2 インストールパッケージの作成

mkinstpkg というスクリプトを使用して、社内のエンドユーザー用にインストールパッケージを 作成することができます。このスクリプトを実⾏すると、各 UNIX コンピュータに Sophos Anti-Virus をインストールする際の設定項目が画面に表示され、ここで情報を入力すると、インストー ルパッケージに取り込まれます。作成したインストールパッケージを使⽤して、エンドユーザーが ソフトウェアをインストールすると、正しいアップデート元やアカウント情報が⾃動的に設定され ます。パッケージは、tar 形式で作成できます。

**注**

mkinstpkg スクリプトの使用は、組織内のみに限定されています。詳細は mkinstpkg スクリプ トで表⽰される使⽤許諾契約、および利⽤規約を参照してください。

インストールパッケージを作成する⽅法は次のとおりです。

- 1. Sophos Anti-Virus をインストールした UNIX サーバーの /opt/sophos-av/update/ ディレクト リに移動します。
- 2. savinstpkg.tar という名前の tar 形式のインストールパッケージを作成するには、次のコマンド を⼊⼒します。 ./mkinstpkg
- 3. Enterprise Console によるコンピュータの管理についてメッセージが表示されたら、管理を有効 にするように選択します。
- 4. 場所を入力するメッセージが表示されたら、インストーラの場所 (パッケージを使用する UNIX コンピュータから見た) を入力します。
- 次に、作成したインストールパッケージを使用して Sophos Anti-Virus をインストールします。

#### <span id="page-8-1"></span>4.3 インストールパッケージを使用した Sophos Anti-Virus のインストール

Sophos Anti-Virus をパッケージからインストールするには、次の2とおりの方法があります。

- 各コンピュータに⼿動でインストールする。
- ネットワーク上のコンピュータに⾃動的にインストールする。

#### 4.3.1 Sophos Anti-Virus の⼿動インストール

- 1. 適宜、任意のツールで Sophos Anti-Virus をインストールするコンピュータにインストールパッ ケージをコピーします。
- 2. 各コンピュータに root としてログインします。
- 3. 一時ディレクトリにインストールパッケージを保存し、保存先のディレクトリに移動します。
- 4. tar 形式のパッケージをインストールするには、次のように入力します。 tar -xvf savinstpkg.tar ./sophos-av/install.sh

サーバーから必要なファイルがコピーされ、Sophos Anti-Virus がインストールされます。今後、イ ンストーラの場所が更新されるたびに、Sophos Anti-Virus が⾃動アップデートされます。

また、Sophos Anti-Virus からソフォスに製品やプラットフォームの使用情報が送信されます。 送信された情報は製品開発に役立てられます。詳細は、ソフォス サポートデータベースの文章 [121214](http://www.sophos.com/ja-jp/support/knowledgebase/121214.aspx) を参照してください。

#### 4.3.2 Sophos Anti-Virus の⾃動インストール

• Sophos Anti-Virus をインストールパッケージから⾃動インストールするには、リモートインス トールを実行できる OS 付属の管理ツールを使用してください。 詳細は、該当するツールのドキュメントを参照してください。

インストールが完了すると、Sophos Anti-Virus は⾃動的に起動し、「インストーラの場所」に更新 ファイルが取り込まれるたびに⾃動で更新されます。

また、Sophos Anti-Virus からソフォスに製品やプラットフォームの使用情報が送信されます。送 信された情報は製品開発に役⽴てられます。詳細は[サポートデータベースの⽂章 121214](http://www.sophos.com/ja-jp/support/knowledgebase/121214.aspx) を参照し てください。

## <span id="page-10-0"></span>5 ネットワークのセキュリティの状態の確 認

でネットワークのセキュリティの状態を確認するには次の手順を実行します。

メニューバーの「**ダッシュボード**」アイコン (ダッシュボードが表⽰されていなければ) をクリックし ます。 ダッシュボードには次の情報が表⽰されます。

- 「警告を発したコンピュータ」の台数。
- 「最新版が適用されていないコンピュータ」の台数。
- 「ポリシーと異なるコンピュータ」の台数。

# <span id="page-11-0"></span>6 補足: mkinstpkg 用のコマンドライン オプション

mkinstpkg ツールは、エンドユーザーが Sophos Anti-Virus をインストールできる配布パッケー ジを作成します。

デフォルトのインストール場所は /opt/sophos-av/update です。

mkinstpkg で利用可能なすべてのコマンドラインオプションは次のとおりです。オプションの末尾 に「=」が付いている場合は引数を指定できます。

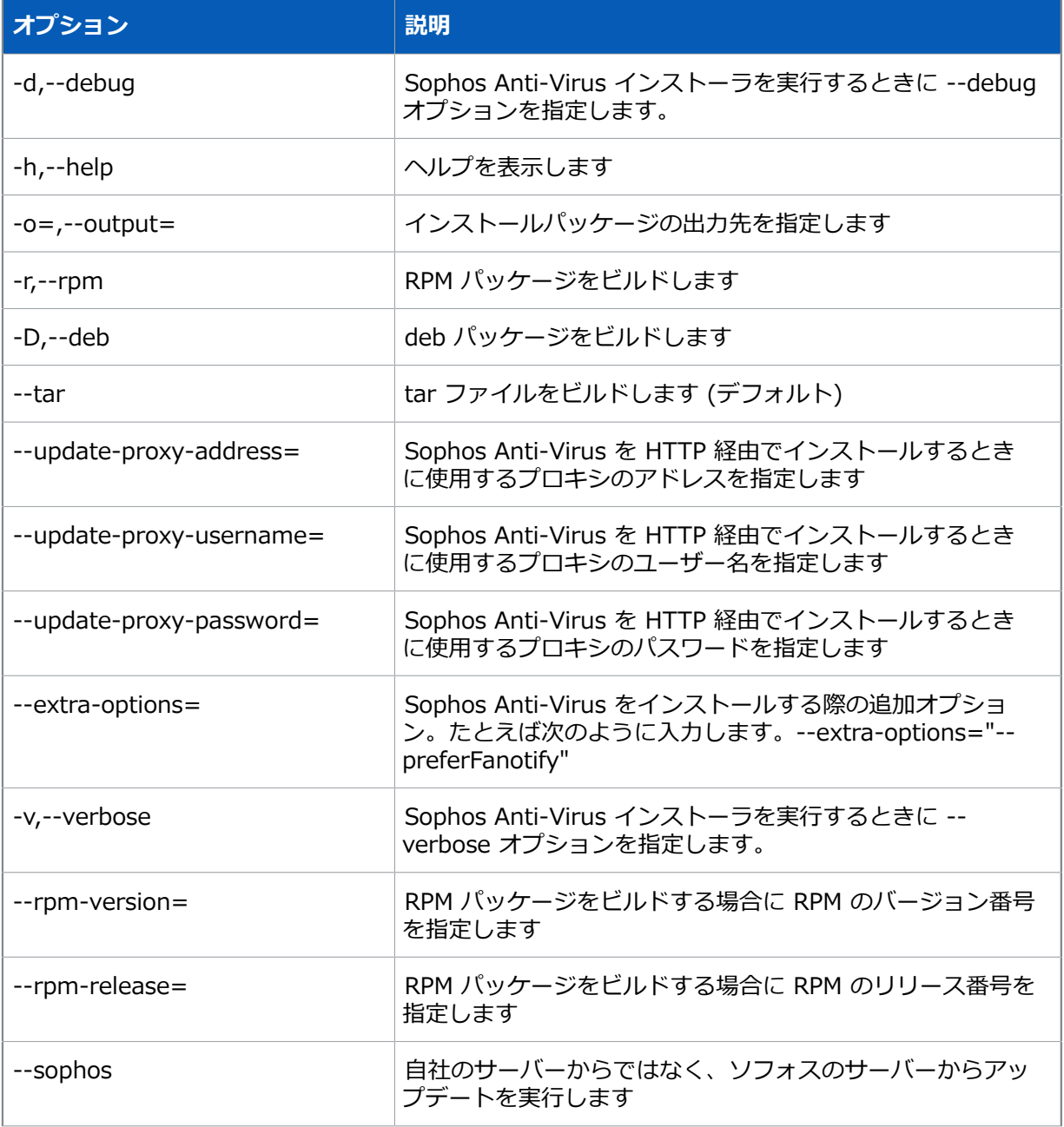

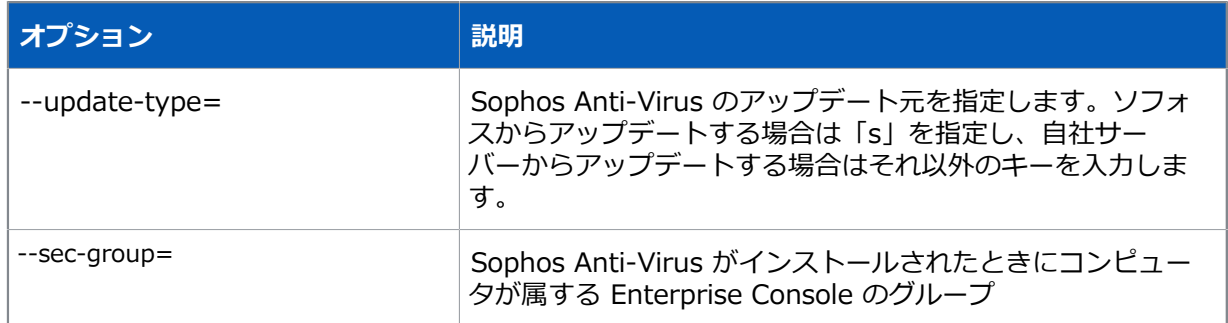

# <span id="page-13-0"></span>7 テクニカルサポート

ソフォス製品のテクニカルサポートは、次のような形でご提供しております。

- ユーザー コミュニティ サイト「Sophos Community」(英語) ([community.sophos.com/](https://community.sophos.com)) のご 利用。さまざまな問題に関する情報を検索できます。
- ソフォス サポートデータベースのご利用[。www.sophos.com/ja-jp/support.aspx](https://www.sophos.com/ja-jp/support.aspx)
- 製品ドキュメントのダウンロード。[www.sophos.com/ja-jp/support/documentation.aspx](https://www.sophos.com/ja-jp/support/documentation.aspx)
- オンラインでのお問い合わせ。 [https://secure2.sophos.com/ja-jp/support/contact-support/](https://secure2.sophos.com/ja-jp/support/contact-support/support-query.aspx) [support-query.aspx](https://secure2.sophos.com/ja-jp/support/contact-support/support-query.aspx)

## <span id="page-14-0"></span>8 利用条件

Copyright © 2018 .All rights reserved.この出版物の一部または全部を、電子的、機械的な方 法、写真複写、録音、その他いかなる形や方法においても、使用許諾契約の条項に準じてドキュメ ントを複製することを許可されている、もしくは著作権所有者からの事前の書⾯による許可がある 場合以外、無断に複製、復元できるシステムに保存、または送信することを禁じます。

、 および は、、 および の登録商標です。その他記載されている会社名、製品名は、各社の登録 商標または商標です。